### PERSÖNLICHER TERMINKALENDER IN PH-Online

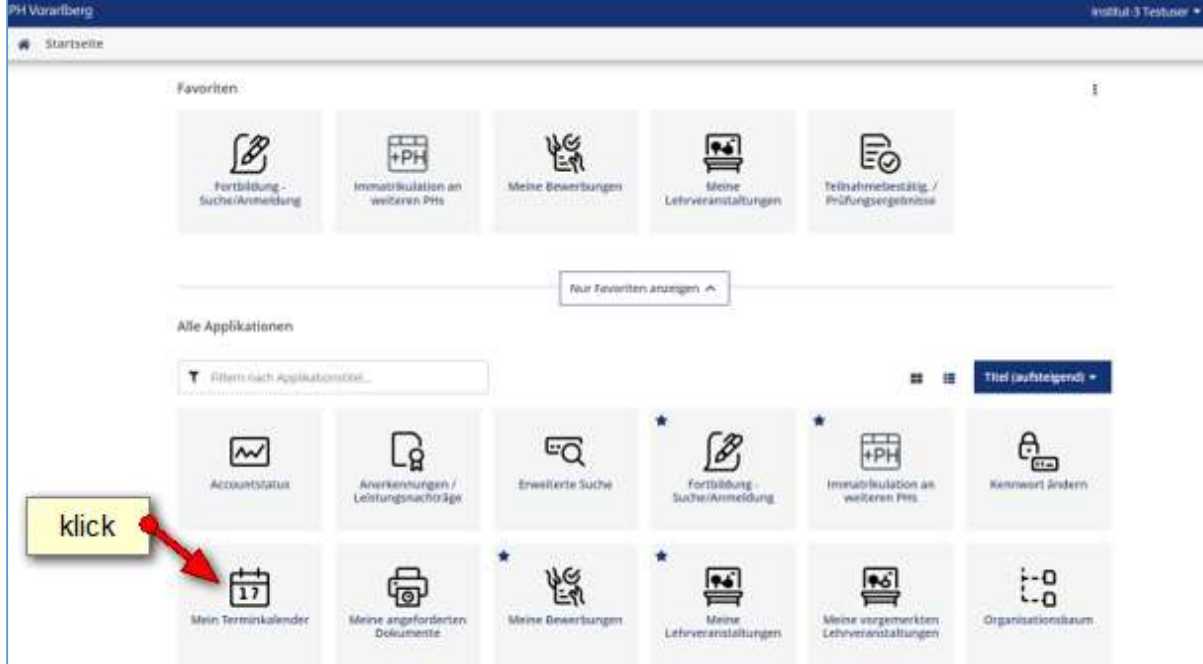

# 1. Anmeldung in PH-Online  $\Rightarrow$  Mein Terminkalender wählen

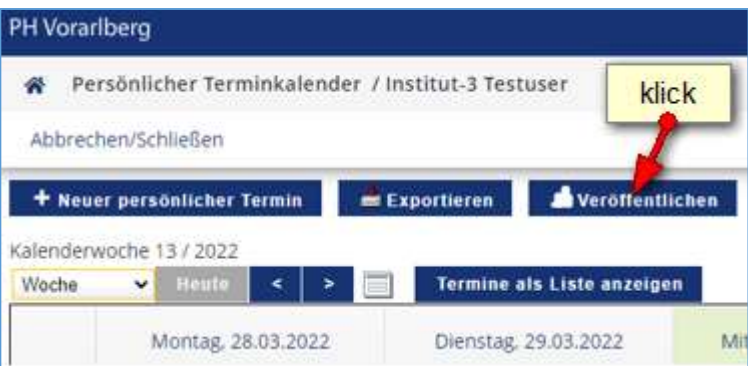

# Falls bei "Adresse Ihres iCal-Kalenders" keine Adresse angeführt ist, muss diese zuerst

#### erstellt werden.

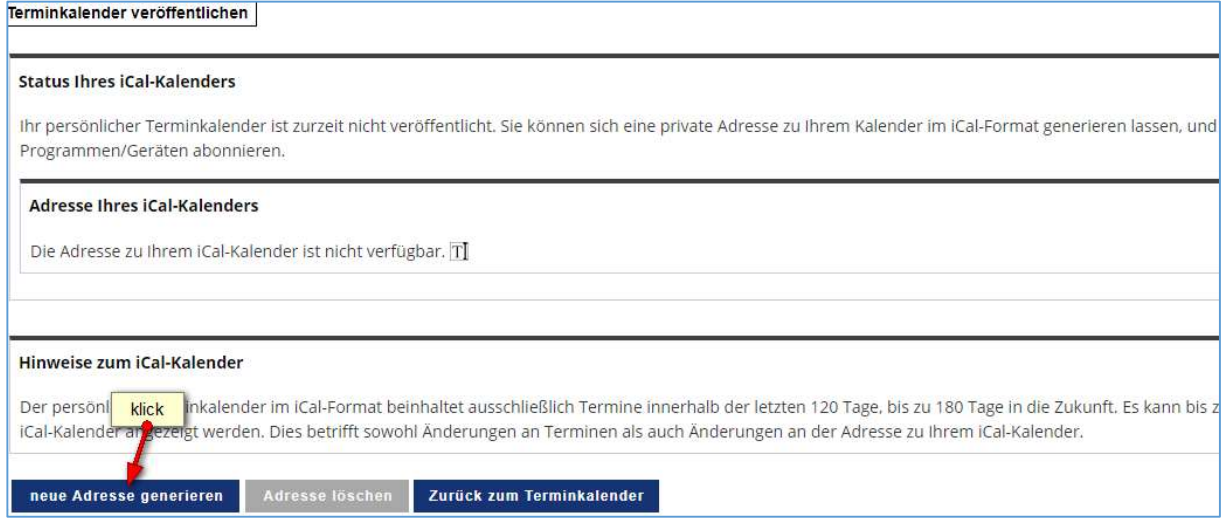

Die iCal Adresse wurde nun erstellt und veröffentlicht. Sie können diesen Kalender nun in Ihr Mobiltelefon oder Mailprogramm integrieren.

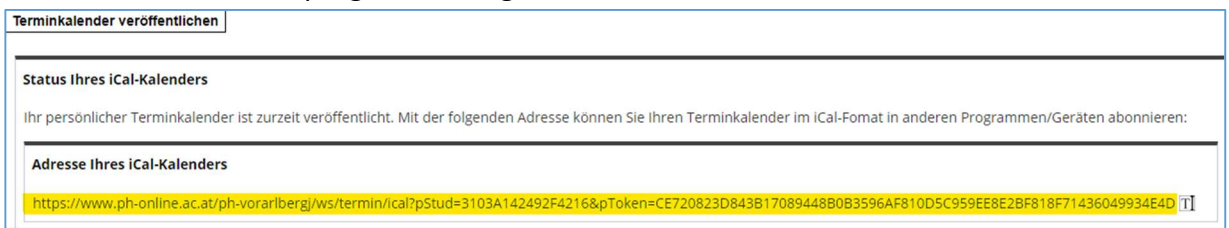

#### 2. Gewünschte Einstellungen vornehmen und speichern

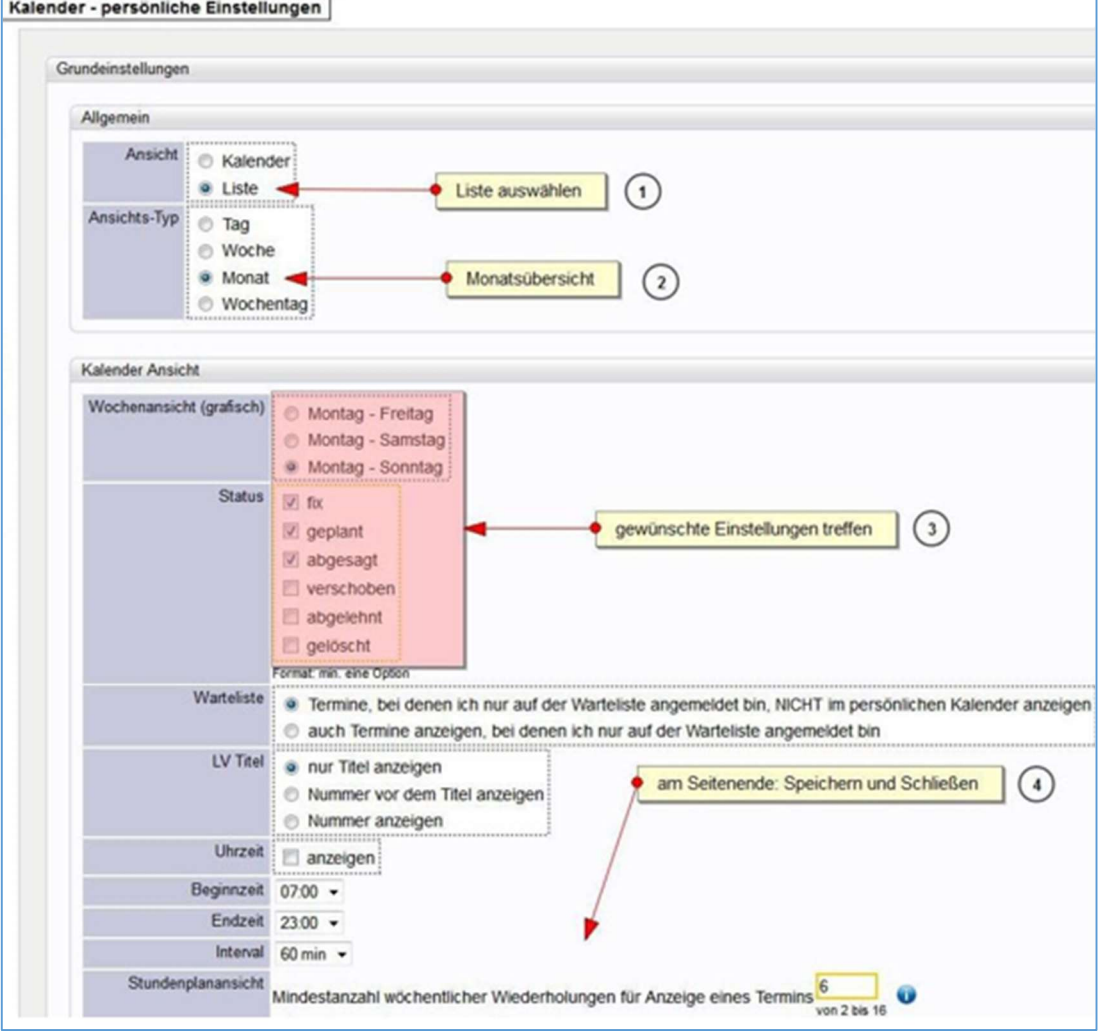

Unter "Exportieren" kann auch ohne diese Einstellungen eine Excelliste mit Ihren Terminen erstellt werden.

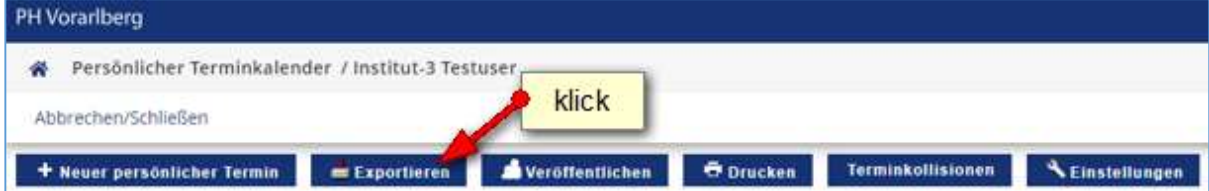